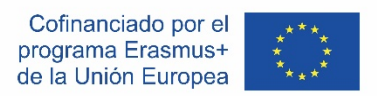

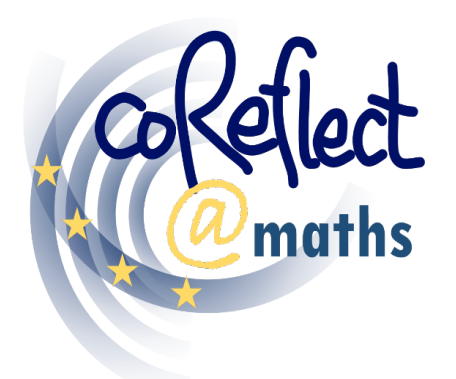

Soporte digital para la reflexión colaborativa de los docentes sobre situaciones en el aula de matemáticas

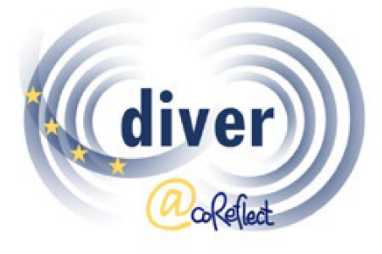

Diseñando e investigando viñetas para la formación del profesorado e investigación

# **La herramienta DIVER**

Una herramienta digital para representar

situaciones del aula de matemáticas

**Documentación para usuarios/as**

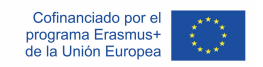

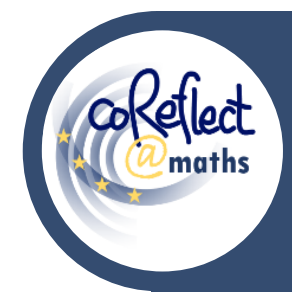

#### **La herramienta DIVER**

Una herramienta digital para representar situaciones

del aula de matemáticas - **Documentación para usuarios/as**

# **I. Introducción**

DIVER es una herramienta digital para representar situaciones de aula en formato de cartoon (cómic). Con la herramienta DIVER, los usuarios pueden diseñar y crear cartoons de aula y otros escenarios relacionados con la enseñanza y el aprendizaje de las matemáticas. Las funcionalidades de DIVER admiten el uso flexible de numerosos elementos gráficos como puede ver en los siguientes dos ejemplos:

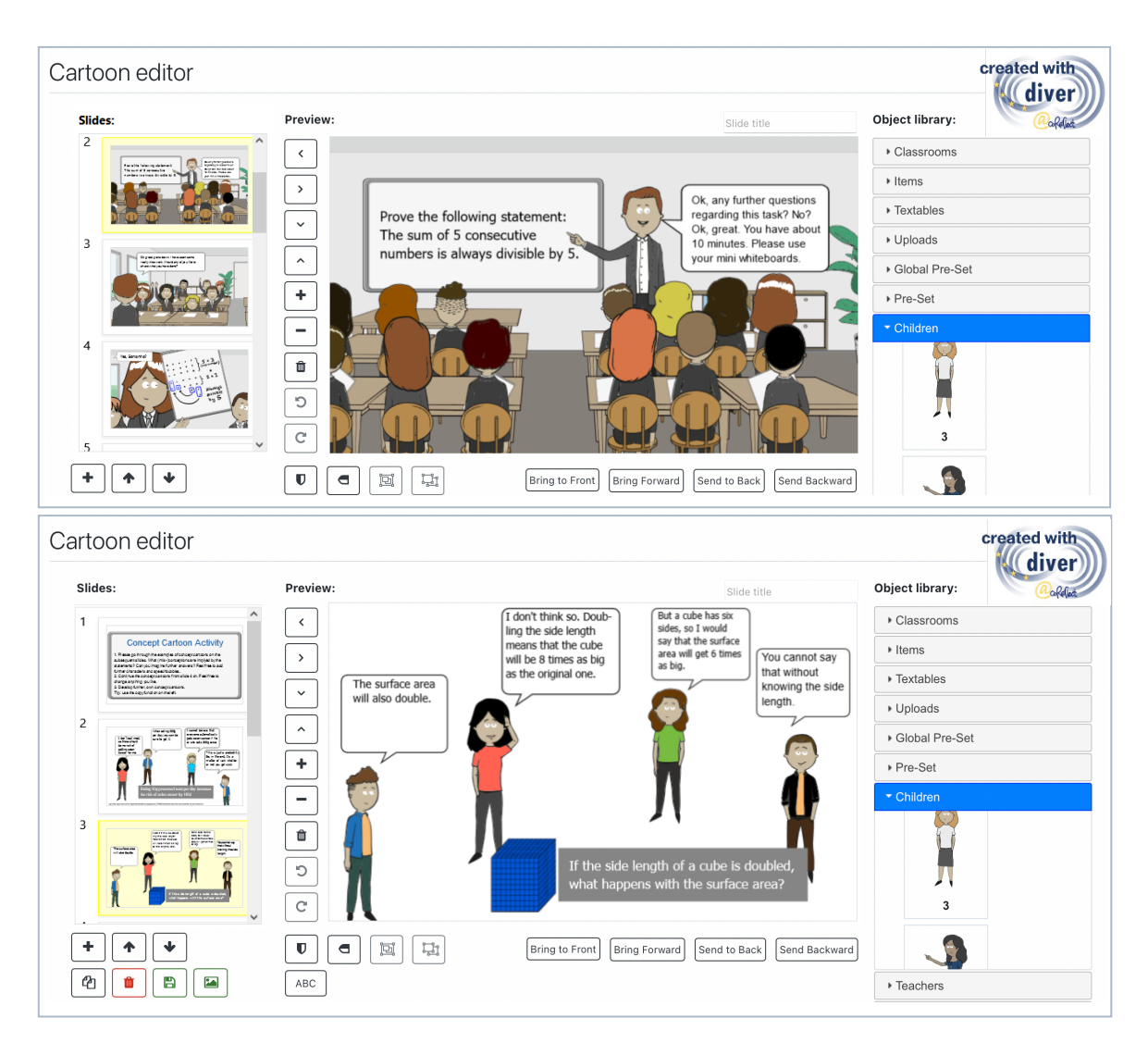

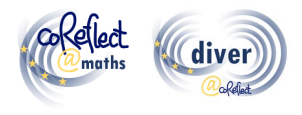

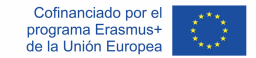

### **II. Contexto de la herramienta DIVER**

Brindar a los docentes la oportunidad de trabajar con representaciones de la práctica, las llamadas viñetas, ha demostrado ser un enfoque eficaz para la formación docente y la investigación (Herbst et al., 2011). Cuestiones sobre los posibles diseños de entornos de aprendizaje y evaluación basados en viñetas se han vuelto esenciales en este contexto incrementándose la atención en el potencial de las viñetas basadas en cartoons (Friesen & Kuntze, 2018). Las viñetas con cartoons combinan numerosas ventajas atribuidas a las viñetas de video y texto: los cartoons permiten el diseño sistemático y basado en la teoría y la variación de las situaciones del aula, mientras que las características individuales que son importantes para comprender una situación del aula se pueden agregar fácilmente (Friesen & Kuntze, 2018; Herbst et al., 2011). Además, las viñetas basadas en cartoons son igualmente adecuadas para desarrollar y evaluar la competencia de los docentes en el análisis de situaciones del aula, en comparación con los formatos de viñetas de video y texto (Friesen, 2017). En el marco del proyecto coReflect@maths, se ha desarrollado y programado DIVER (Developing and Investigating Vignettes in Teacher Education and Research), una herramienta digital para crear viñetas basadas en cartoons (Ivars et al., 2020). La herramienta DIVER no solo permite la creación de viñetas con cartoons (p. ej., permite organizar los personajes de estudiantes y maestros en diferentes ambientes de aula, agregando bocadillos de diálogo, etc.), sino que también puede mejorar la reflexión colaborativa y el intercambio de viñetas dentro de la plataforma de aprendizaje Moodle. La herramienta DIVER tiene como objetivo involucrar a los maestros de Matemáticas en activo y en formación en el aprendizaje activo mediante el análisis y la creación de representaciones de la práctica del aula de Matemáticas. Además, las viñetas basadas en cartoons se pueden relacionar con numerosos marcos teóricos y aspectos de la enseñanza de calidad en el

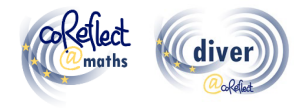

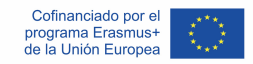

aula de Matemáticas, por ejemplo, el uso de múltiples representaciones, el uso productivo de errores, la percepción del pensamiento geométrico de los estudiantes, etc.

# **III. ¿Qué es la herramienta DIVER?**

DIVER es la abreviatura de "Developing and Investigating Vignettes in Teacher Education and Research (Desarrollo e Investigación de Viñetas para la formación del profesorado y la investigación)". La herramienta DIVER es una herramienta digital para crear e intercambiar viñetas basadas en cartoons. DIVER permite el desarrollo digital rápido y fácil de viñetas basadas en cartoons (p. ej., permite organizar los personajes de estudiantes y maestros en diferentes ambientes de aula, agregar bocadillos de texto, cargar fotos del trabajo de los estudiantes, etc.) con una interfaz de usuario altamente intuitiva. DIVER se ha desarrollado como complemento para la plataforma de aprendizaje Moodle, que permite, por ejemplo, desarrollar y almacenar viñetas de cartoons directamente dentro de la plataforma de aprendizaje o establecer tareas y actividades junto con las viñetas (por ejemplo, analizar escenarios de clase o terminar/continuar una situación de aula dada). La plataforma de aprendizaje Moodle facilita la gestión de usuarios y la organización de cursos, que también proporciona protección de datos y conectividad a funciones y actividades basadas en Moodle ya existentes (p. ej., enviar una tarea). No es necesaria ninguna instalación para el uso de DIVER ya que se puede acceder a través de navegadores web estándar.

#### **IV. Principales destinatarios de la herramienta DIVER**

Los principales grupos destinatarios de DIVER son los formadores de docentes y los estudiantes para maestro o profesor de matemáticas. Los

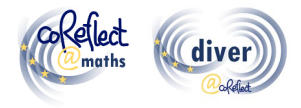

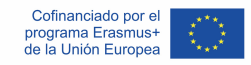

formadores de docentes pueden, por ejemplo, desarrollar e implementar actividades de aprendizaje basadas en viñetas en sus cursos para futuros docentes o en programas de desarrollo profesional para docentes en activo. Las viñetas de cartoons también se pueden usar para evaluar y reflejar el crecimiento profesional o para la evaluación formativa. Los estudiantes para maestro o profesor de matemáticas pueden crear y analizar viñetas en los cursos universitarios y/o pueden documentar y reflejar situaciones de aula observadas en experiencias prácticas de enseñanza. Dado que DIVER está disponible en inglés, español, checo y alemán, se puede usar en diferentes contextos culturales y ayuda a reducir las barreras del idioma que a menudo están involucradas en el uso de herramientas digitales.

# **V. ¿Dónde puedo encontrar material de aprendizaje basado en cartoons y cursos conceptuales para la formación del profesorado de matemáticas??**

En el marco del proyecto coReflect@maths, se han desarrollado numerosas viñetas basadas en cartoons y cursos conceptuales relacionados (por ejemplo, sobre resolución de problemas, pensamiento geométrico, comprensión de fracciones, tratamiento de la heterogeneidad, etc.). Todos los cursos conceptuales y ejemplos de viñetas están disponibles en los cuatro idiomas: inglés, alemán, checo y español. Se puede acceder libremente a los cursos conceptuales y los materiales de aprendizaje a través del sitio web del proyecto (www.coreflect.eu) y en la plataforma de resultados de la UE (https://erasmus-plus.ec.europa.eu/projects).

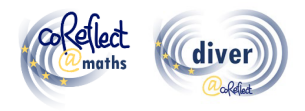

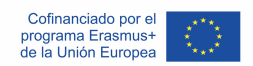

# **VI. ¿Cuáles son las características y funciones de la herramienta DIVER?**

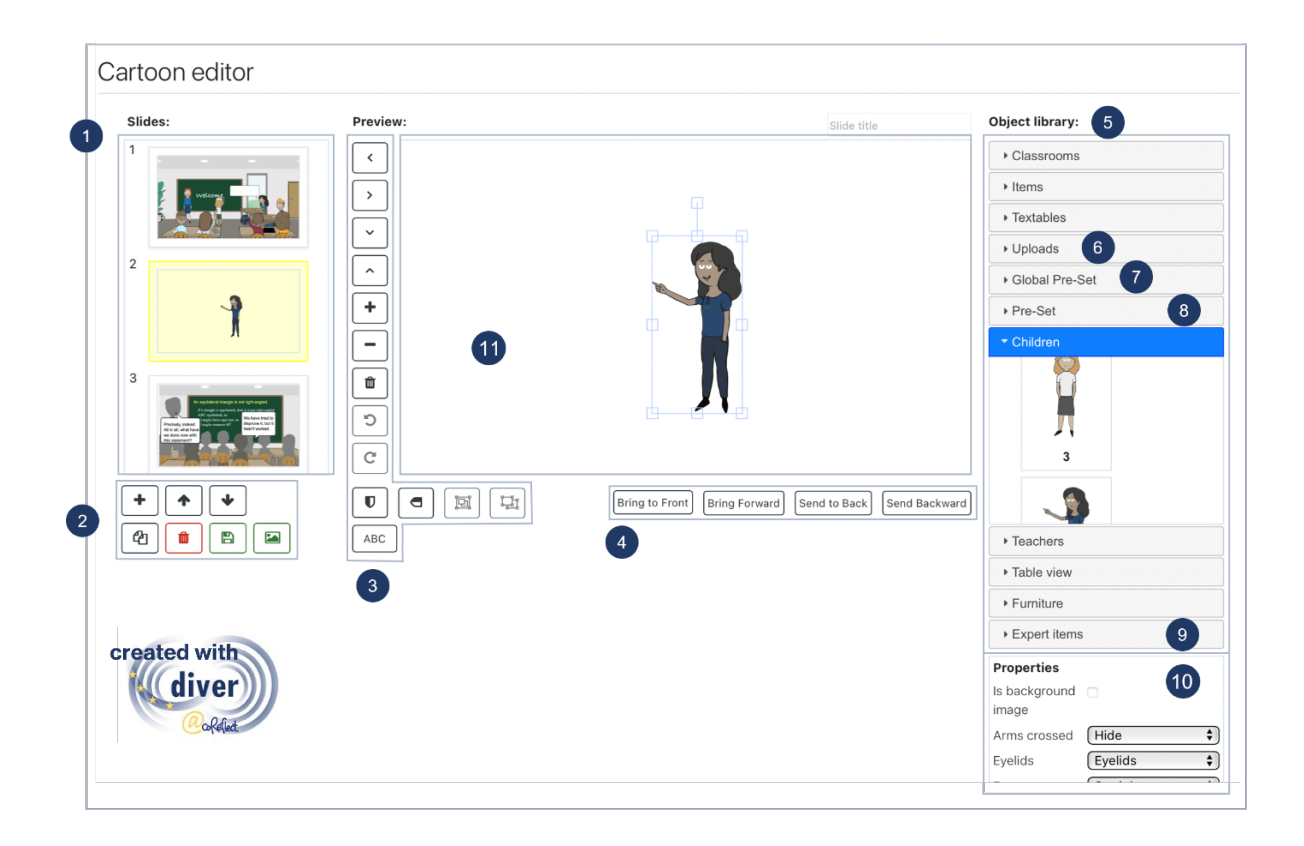

#### **1. Resumen de diapositivas:**

Las diapositivas están numeradas y presentadas en un menú desplegable (lado izquierdo). Cuando se selecciona una diapositiva, aparece en la ventana de edición en el centro y se puede editar.

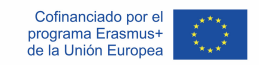

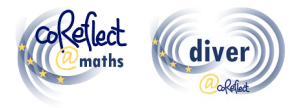

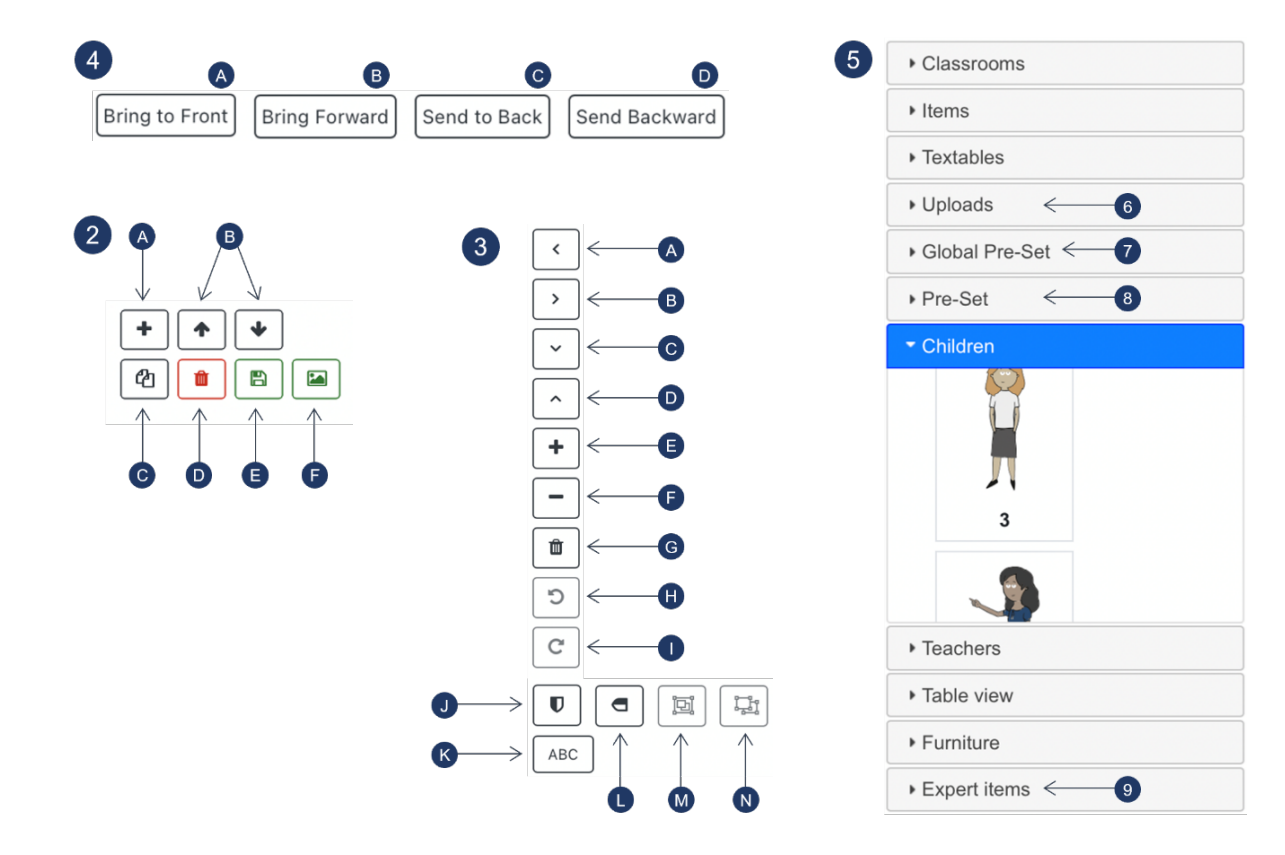

#### **2. Botones para editar las diapositivas:**

- A) Agregar una nueva diapositiva (en blanco)
- B) Mover la diapositiva seleccionada hacia arriba o hacia abajo
- C) Duplicar diapositiva seleccionada
- D) Eliminar la diapositiva seleccionada
- E) Guardar archivo
- F) Crear un ajuste preestablecido que consista en todos los objetos/grupos implementados en la diapositiva seleccionada. Los ajustes preestablecidos generados están disponibles en la sección " ajustes preestablecidos" (8) en la biblioteca de objetos.

#### **3. Botones para editar objetos y grupos de objetos:**

A) Mover el objeto/grupo de objetos seleccionado hacia la izquierda

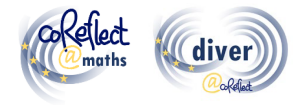

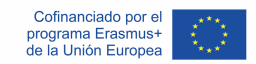

- B) Mover el objeto/grupo de objetos seleccionado a la derecha
- C) Mover el objeto/grupo de objetos seleccionado hacia abajo
- D) Mover hacia arriba el objeto/grupo de objetos seleccionado
- E) Ampliar
- F) Alejar
- G) Eliminar el objeto/grupo de objetos seleccionado
- H) Girar el objeto/grupo de objetos seleccionado en sentido contrario a las agujas del reloj
- I) Girar el objeto/grupo de objetos seleccionado en el sentido de las agujas del reloj
- J) Voltear el objeto/grupo de objetos seleccionado horizontalmente
- K) Insertar texto
- L) Voltear el objeto/grupo de objetos seleccionado verticalmente
- M) Agrupar objetos seleccionados
- N) Desagrupar el grupo de objetos seleccionado

#### **4. Botones para organizar objetos superpuestos/grupos de objetos**

A) Traer al frente: enviar el objeto/grupo de objetos seleccionado al frente

B) Traer adelante: enviar el objeto/grupo de objetos seleccionado una capa más adelante

C) Traer al fondo: enviar el objeto/grupo de objetos seleccionado al fondo

D) Enviar hacia atrás: enviar el objeto/grupo de objetos seleccionado una capa más hacia atrás

#### **5. Biblioteca de objetos**

La biblioteca de objetos comprende varios elementos gráficos en diferentes categorías. Se puede implementar un elemento gráfico en una diapositiva haciendo clic en él. A continuación, se explican otras funciones de la biblioteca de objetos.

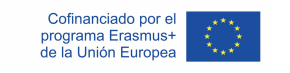

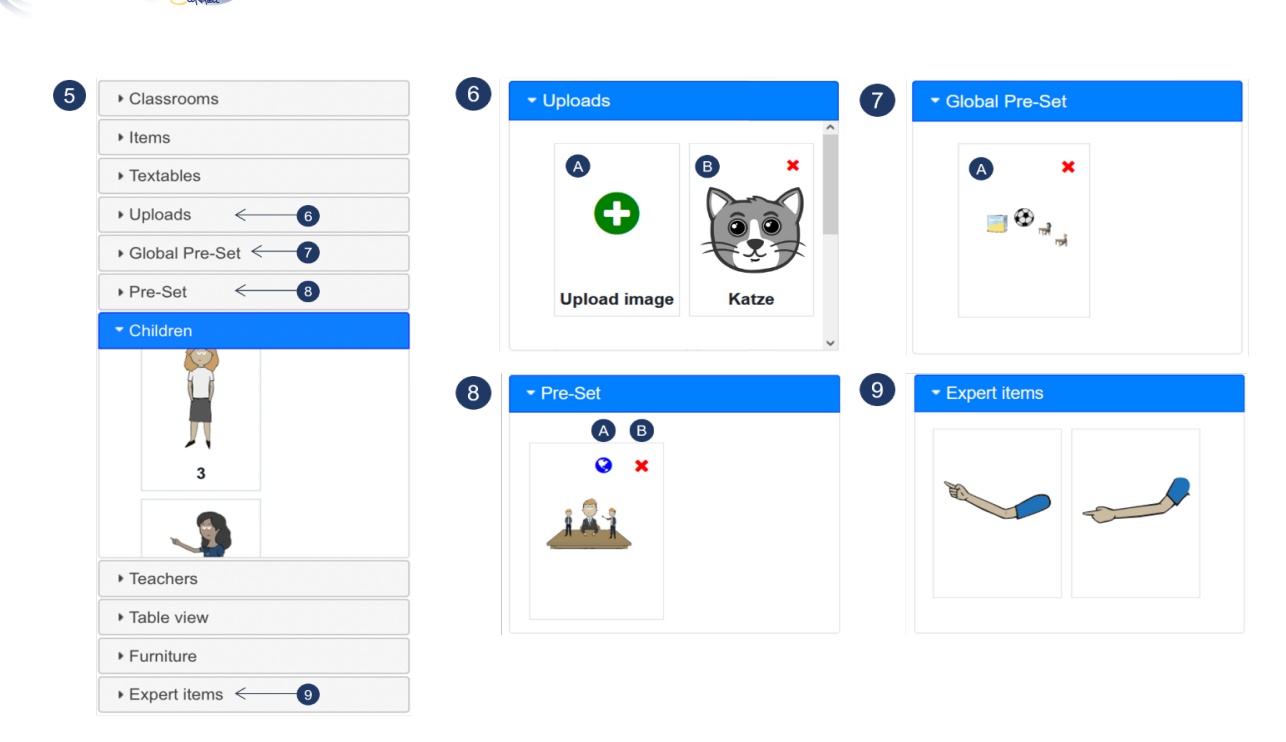

#### **6. Cargas**

- A) Al hacer clic en el botón de carga, puede cargar una imagen en formato "png" y "jpeg". Luego, la imagen se puede usar en los cartoons diseñados (a nivel personal).
- B) Ejemplo de una imagen cargada

#### **7. Ajuste preestablecido global**

La sección preestablecida global proporciona varios escenarios preconfigurados que se pueden agregar de manera flexible a las diapositivas con cartoons. Los ajustes preestablecidos globales están disponibles para todos los usuarios de DIVER en Moodle.

A) Ejemplo de un ajustes preestablecidos global listo para ser utilizado en un cartoon.

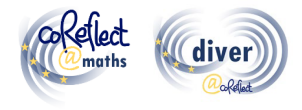

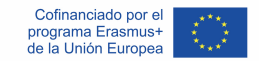

#### **8. Ajuste prestablecido**

El botón preestablecido (2F) permite guardar todos los elementos gráficos (incluidas sus propiedades, escala, posición, etc.) de una diapositiva como preestablecidos, que están disponibles a nivel personal y se pueden implementar de manera flexible en otras diapositivas.

- A) Al hacer clic en el globo (disponible solo para usuarios autorizados), el ajuste preestablecido se puede definir como un ajuste preestablecidos global disponible para todos los usuarios.
- B) Al hacer clic en la cruz roja, se puede eliminar el ajuste preestablecido.

#### **9. Artículos expertos**

Los ítems expertos brindan algunas características específicas con alta flexibilidad para representar situaciones en el aula. Por ejemplo, puede utilizar los elementos gráficos de esta categoría para incluir un brazo en un cierto ángulo, lo que no es posible con las propiedades estándar.

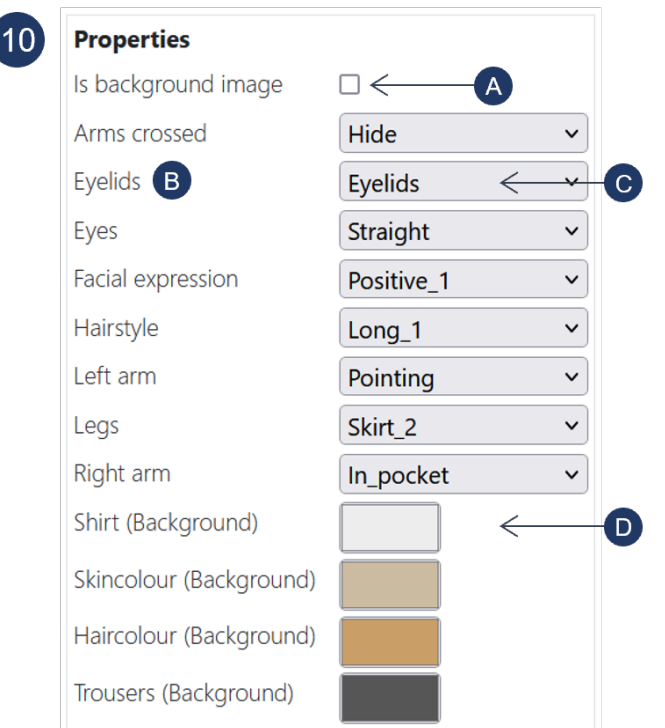

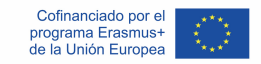

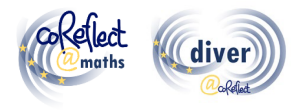

#### **10. Propiedades**

Las propiedades (como posiciones de los brazos, peinados, colores) son especificaciones modificables de un elemento gráfico seleccionado y se pueden adaptar de varias maneras:

- A) Al hacer clic en este cuadro, se define el gráfico seleccionado como imagen de fondo. Solo se puede establecer un gráfico como imagen de fondo.
- B) "Párpados" es un ejemplo de una propiedad, que se puede definir para caracteres.
- C) Permite activar/desactivar la visibilidad de los párpados del gráfico seleccionado. Otros ejemplos de este tipo de propiedades son las posiciones de los brazos o los peinados.
- D) Permite cambiar el color de ciertas partes del gráfico (camiseta). Según el sistema operativo y el navegador, está disponible una función de pipeta.

#### **11. Área de trabajo**

En esta área se pueden organizar los gráficos.

# **VII. ¿Qué más es importante para trabajar con la herramienta DIVER?**

#### **Pautas esenciales para el uso básico:**

- DIVER funciona mejor con los navegadores Chrome, Edge y Safari.
- **Guarde las diapositivas con frecuencia** cuando implemente cambios; esto ayuda a evitar problemas, ya que DIVER es un software basado en el navegador.

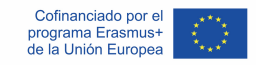

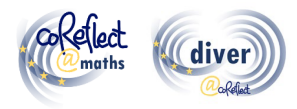

- **¿DIVER no le deja cargar?** Como DIVER es un software basado en el navegador, esto puede ocurrir de vez en cuando, p. e. por problemas con la conexión a internet. En este caso, presione el botón de actualización de su navegador. Si esto no resuelve el problema, verifique su conexión a Internet.
- **¿No puede editar las propiedades de un gráfico?** Si su gráfico está en un grupo, necesita desagrupar el grupo y seleccionar el gráfico individualmente para poder editar sus propiedades. Además, algunos gráficos no tienen ninguna propiedad. Especialmente, en la categoría "Artículos".

#### **Directrices avanzadas para usuarios expertos:**

- **Uso de los "ajustes preestablecidos globales":** En la categoría "ajustes preestablecidos globales" encontrará varios ajustes preestablecidos con escenarios que ocurren con frecuencia en las aulas. Puede utilizar estos ajustes preestablecidos como punto de partida para desarrollar sus diapositivas individuales. Si tiene los permisos requeridos, puede definir los ajustes preestablecidos personales (ver a continuación) como ajustes preestablecidos globales disponibles para todos los usuarios en su plataforma Moodle.
- **Uso del botón preestablecido:** El botón preestablecido proporciona una función de portapapeles muy flexible. Al presionar el botón de preestablecido, todos los elementos gráficos de una diapositiva aparecen como preestablecidos (de manera personal) en la biblioteca de objetos. Puede insertar estos elementos almacenados en todas sus diapositivas. Como puede usar sus ajustes preestablecidos en todos sus cartoons de DIVER, esto también le permite copiar diapositivas de un cartoon a otro.
- **Uso de la función de carga:** ¿Necesita elementos gráficos adicionales? La función de carga permite implementar más elementos gráficos en los formatos .*png* y .*jpg*. Recomendamos utilizar el formato .*png*, ya que admite fondos transparentes. También puede utilizar la función de carga para

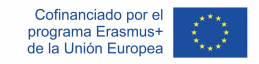

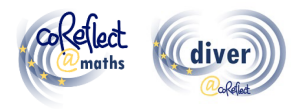

cargar fórmulas o texto que haya creado en otro programa. Para ello, tienes que guardar el texto o fórmula en formato .*png* con fondo transparente.

- **Uso de artículos expertos:** Los elementos expertos proporcionan algunas características específicas que brindan una gran flexibilidad para la realización de situaciones en el aula. Por ejemplo, puede utilizar los elementos gráficos de esta categoría para implementar un brazo en un cierto ángulo, lo que no es posible con las propiedades estándar.
- **Creación de "viñetas de sombras":**

Algunos contextos pueden requerir una sensibilidad particular con respecto a la diversidad o la necesidad de desvanecer las características individuales de los personajes representados. Para este propósito, los llamados caracteres de sombra pueden ser una solución. Para crear un personaje de sombra, establezca todos los colores de los personajes, incluidos los contornos, en un mismo tono de gris y oculte todos los elementos relacionados con la expresión facial (ver el ejemplo en la figura siguiente).

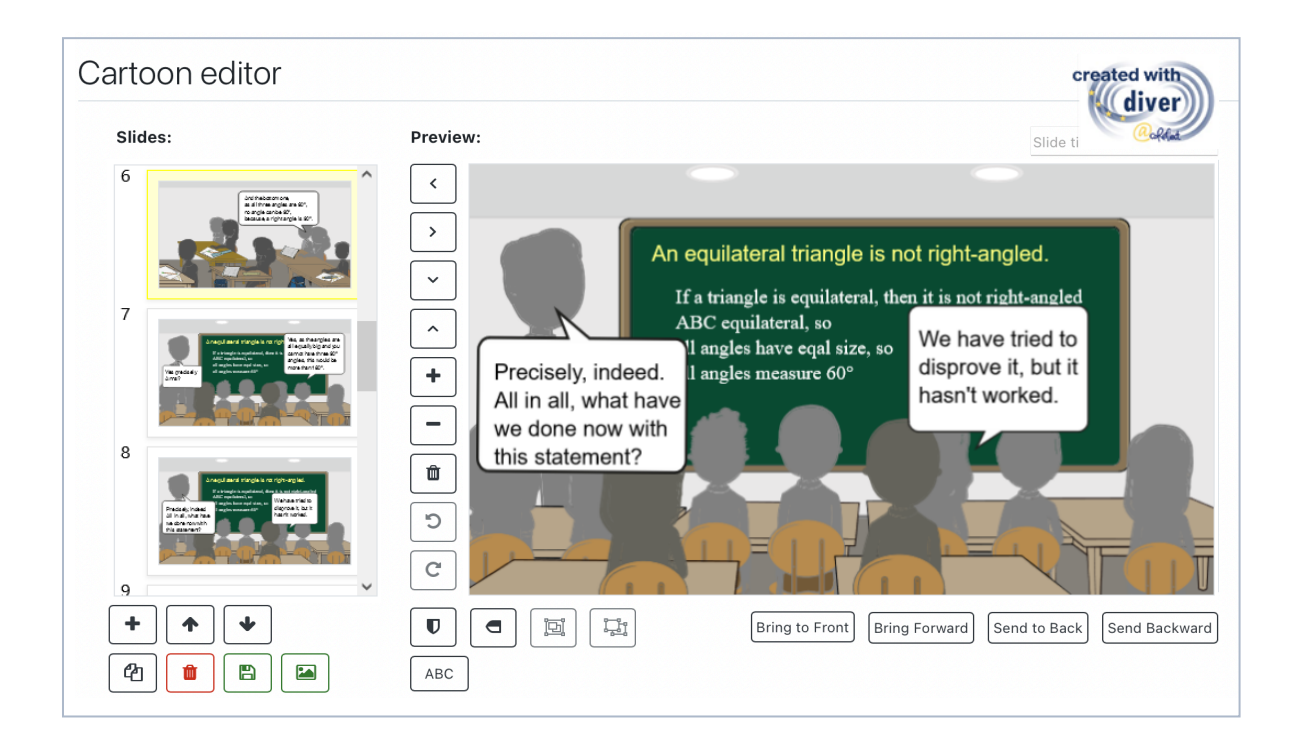

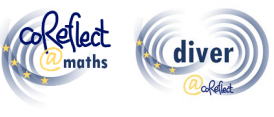

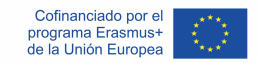

## **VIII. ¿Dónde puedo leer más sobre DIVER y viñetas con cartoons?**

Friesen, M. (2017). Teachers' Competence of Analysing the Use of Multiple Representations in Mathematics Classroom Situations and its Assessment in a Vignette-based Test. Ludwigsburg: Pädagogische Hochschulbibliothek. https://phblopus.phlb.de/frontdoor/index/index/docId/545

Friesen, M. & Kuntze, S. (2018). Competence assessment with representations of practice in text, comic and video format. In S. Kuntze & O. Buchbinder (Eds.), Mathematics teachers engaging with representations of practice (pp. 113–130). Cham: Springer.

Herbst, P., Chazan, D., Chen, C., Chieu, V. M. & Weiss, M. (2011). Using comics-based representations of teaching, and technology, to bring practice to teacher education courses. ZDM Mathematics Education, 43(1), 91–103.

Ivars, P., Fernández, C., Llinares, S., Friesen, M., Krummenauer, J., Kuntze, S., Healy, L., Samková, L., & Skilling, K. (2020). A digital tool to support teachers' collaborative reflection on mathematics classroom situations: The Erasmus+ coreflect@maths project. ICERI 2020 proceedings. 10.21125/iceri.2020.0825

# **IX. Posibilidad de contactarnos sobre DIVER**

E-Mail: coreflect@ph-ludwigsburg.de